# **Support Information**

#### **USA**

 $\frac{1}{2}$  + 1 800 255 4101

support@zyxel.com

#### **Thailand**

 $\text{R}$  + 66 2831 5315 support@zyxel.co.th **EU, Turkey, Russia**

**f** https://support.zyxel.eu

- $\text{R}$  + 886 2 2739 9889
- R service@zyxel.com.tw

# **ZYXEL** NETWORKS

# **ZyWALL ATP Series** ZyWALL USG FLEX Series. **Taiwan** Unified Access Pointing Access Pointing Access Pointing Access Pointing Access Pointing Access Pointing Access Pointing Access Pointing Access Pointing Access Pointing Access Pointing Access Pointing Access Pointi

#### See the User's Guide at www.zyxel.com for more information, including customer support and safety warnings.

#### **EU** Importer

Zyxel Communications A/S<br>Gladsaxevej 378, 2. th. 2860 Søborg, Denmark https://www.zyxel.com/dk/da/

#### **UK** Importer

Zyxel Communications UK Ltd. 2 Old Row Court, Rose Street, Wokingham, RG40 1XZ, United Kingdom (UK) https://www.zyxel.com/uk/en/

### **US Importer**

Zyxel Communications, Inc 1130 North Miller Street Anaheim, CA 92806-2001 https://www.zyxel.com/us/en/

Copyright © 2022 Zyxel and/or its affiliates. All Rights Reserved.  $\begin{bmatrix} \begin{matrix} \begin{matrix} \begin{matrix} \end{matrix} \\ \end{matrix} \end{bmatrix} \begin{matrix} \begin{matrix} \begin{matrix} \end{matrix} \\ \end{matrix} \end{matrix} \end{bmatrix} \begin{matrix} \begin{matrix} \end{matrix} \\ \end{matrix} \end{bmatrix} \begin{matrix} \begin{matrix} \end{matrix} \\ \end{matrix} \end{matrix} \begin{matrix} \begin{matrix} \end{matrix} \end{matrix} \end{matrix}$ 

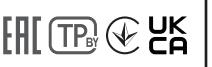

**Quick Start Guide**

# **Hardware Installation**

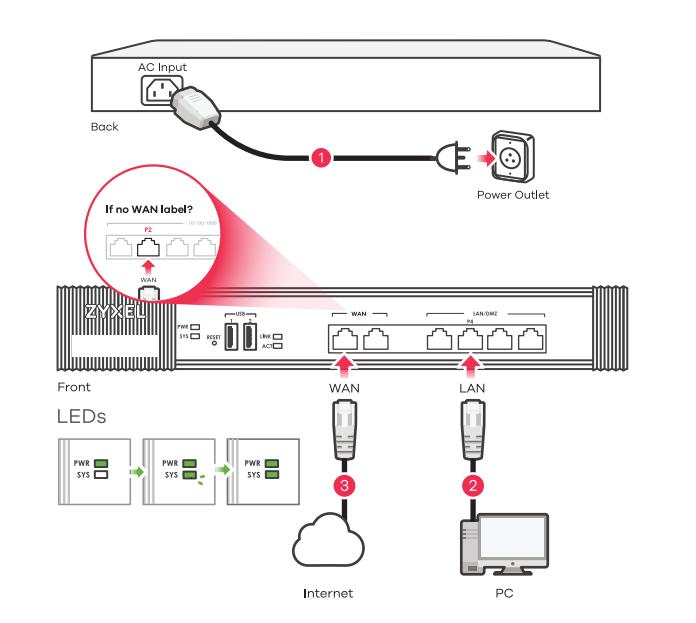

## Management

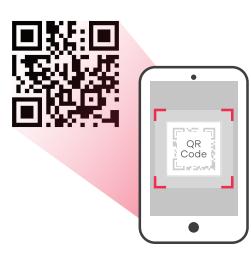

To download the complete version of the Quick Start Guide, please scan the OR code.

## Download OR Code and Link:

https://www.zyxel.com/firewall/OSG

**Harger 1.** Use the included power adaptor or power cord to connect the power socket (or rear panel) to a power outlet. 2. Look at the front panel. The PWR light turns on. The SYS light blinks during system testing and initialization and then stays on when the system is ready. **DE** 1. Verwenden Sie das mitgelieferte Netzteil oder Stromkabel, um die Strombucht<br>**DE 1.** Verwenden Sie das mitgelieferte Netzteil oder Stromkabel, um die Strombuc er Rucksene) mit einer steckubse zu verbinden. **z.** Betruchten sie das vo<br>Bedienfeld. Die PWR-LED beginnt zu leuchten. Die SYS-LED blinkt währer Systemtests und der Initialisierung, und sie leuchtet, wenn der Test abgeschlossen und<br>das System bereit ist das System bereit ist.<br>**2. Conecte el adaptador o cable de alimentación incluido para conectar el zócalo de <b>conecte** para tener. **3.** A un router conecter el zócalo de alimentación (en el panel posterior) a una salida de alimentación. 2. Mire al panel frontal. La luz PWR se encenderá. La luz SYS parpadeará durante la prueba el sistema v la inicialización y luego se mantendrá encendida cuando el sistema esté listo. **FR I**nstallation matérial de comme protection d'alimentation fournis pour connecter le connecte de connecteur du le condon d'alimentation fournis pour connecter le connecteur du leur du le condon d'alimentation fournis **2.** Continuentation (sur le panneau arrière) à une prise de courant 2. Sur la face avant, le temoin lumineux PWR s'allume. Puis, le témoin lumineux SYS clignote pendant le test et **Finitialisation du système et reste ensuite allumé quand le système est prêt.** rmudisation du systeme et reste ensuite difunite quand le systeme est pret.<br>. Utilizzare l'alimentatore o il cavo di alimentazione fornito a corredo per collegare **IT** presa di alimentazione (sul pannello posteriore) a una presa elettrica. 2. Osservare il pannello anteriore. Si dovrà accendere la luce PWR, poi dovrà lampeggiare la luce SYS durante il test e l'inizializzazione del sistema, infine dovrà rimanere accesa guando il  $M$ sistema è pronto. 1. Använd den medföljande strömadaptern eller nätkabeln för att ansluta **GED** strömanslutningen (på bakpanelen) till ett eluttag. 2. Titta på frontpanelen. Indikatorlampan PWR tänds, SYS-indikatorlampan blinkar under systemets test och initialisering, och lyser därefter stadigt när systemet är redo. **LAZE 1.** Dodaným napájecím adptérem nebo napájecí šnurou pripojte prístroi ke zdroli elektrické energie. Sledujte prední panel. 2. Rozsvítí se kontrolka PWR **sektrické energie. Siedujté přední panel. 2. Rozsvití se kontrolka PWR**<br>napájení) Kontrolka SYS zacne blikat (probíhá systémový test), a potom zusta vitit (system je pripraven).<br>. A mellékelt tápegységet csatlakoztassa a tuzfal hátoldalán található csatlakozóho majd dugja be egy hálózati aljzatba. 2. Nézze meg az elolapot. A PWR LED-nek világítania kell. A SYS LED villog miglatt a rendszer ellenorzése és inicializálása zajlik. illetve folvamatosan világít ha a rendszer felállt. 1. Dołaczony zasilacz lub kabel zasilajacy podłacz do aniazda zasilania (na panelu tylnym). 2. Spójrz na panel przedni. Dioda zasilania PWR powinna swiecic swiatłem ciagłym. Dioda SYS miga podczas testu systemu i jego inicializacji, nastepnie zaswieci na stałe adv system bedzie aotowy do pracy. iu stale gay system beazle gotowy ao pracy.<br>. Dodaným napájacím adptérom alebo napájacou šnúrou pripojte prístroj ku zdra elektrickej energie. 2. Sleduite predný panel. Rozsvieti sa kontrolka PWR (napájanie) Kontrolka SYS zacne blikat (prebieha systémový test), a potom zostane trvalo svietit (systém je pripravený). 1. Подключите разъем питания (на задней панели) к электрической розетке с **RU** помощью адаптера питания или кабеля питания из комплекта поставки. 2. Проверьте индикацию на передней панели. Индикатор PWR должен гореть постоянно. Индикатор SYS мигает при инициализации системы, затем горит постоянно, что означает готовность устройства к работе. 1. Підключіть роз'єм живлення (на задній панелі) до електричної розетки за **UA** допомогою адаптера живлення або шнура живлення з комплекту поставки. 2. Перевірте індикацію на передній панелі. Індикатор PWR повинен горіти постійно. теревірте індикацію на передній панелі. Індикатор к ук повинен гортій по<br>ндикатор SYS блимає при ініціалізації системи, потім горить постійно, що отовність пристрою до ровоти.<br>. 使用附带的电源适配器或电源线将电源插头(在后面板上)连接到电源。 **2.** 查看前面板。电源 简中 指示灯亮起。系统测试及启动的过程中系统SYS 指示灯会跟着闪烁,然后等到系统准备妥当时则维持<br>亮起的状态。 - 异起的状念。<br><sub>**終中)<sup>1.</sup> 使用隨附的電源變壓器或電源線,將電源插槽 (位於後方面板) 連接到電源插座。 <b>2.** 請看</sub> 源PWR指示燈亮起。系統測試及 啟動的過程中系統SYS指示燈會跟著閃爍,然後等到系統準備妥當時則維持亮起的狀態。